## Phase Projet 2

### Programmation - Organigramme

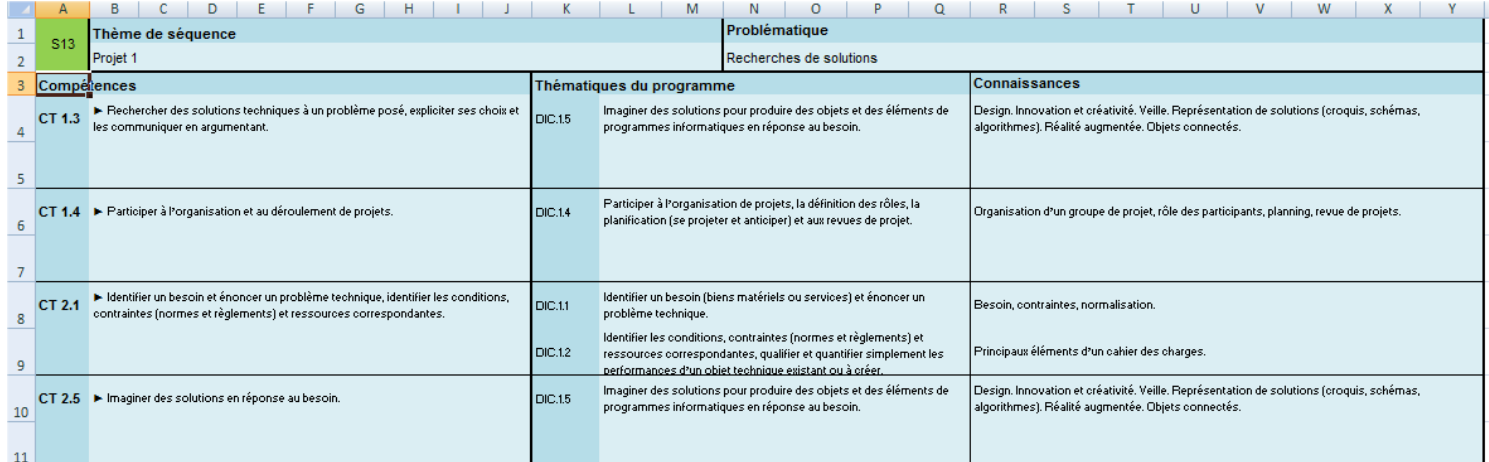

# COMMANDE DU MOTEUR ELECTRIQUE

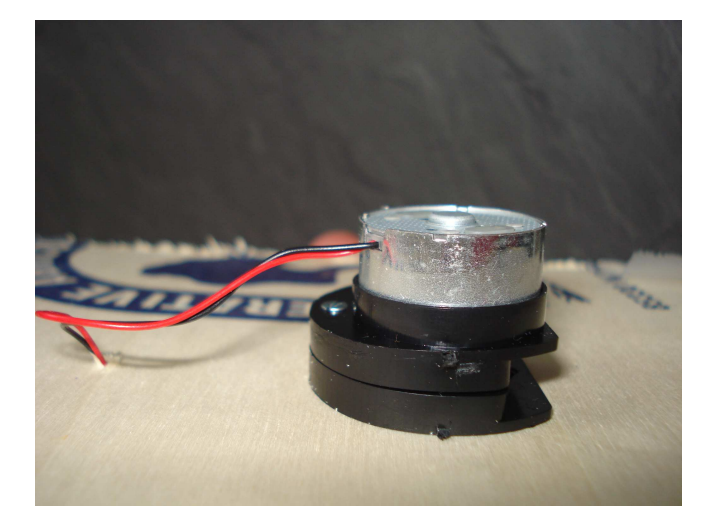

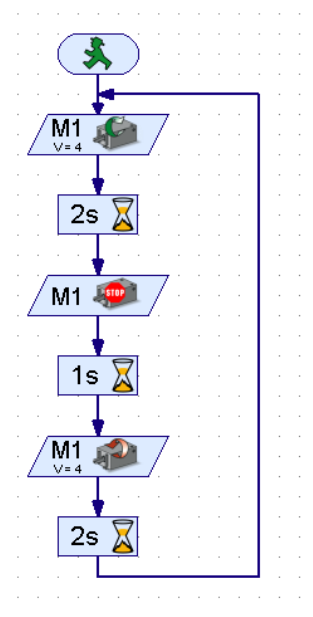

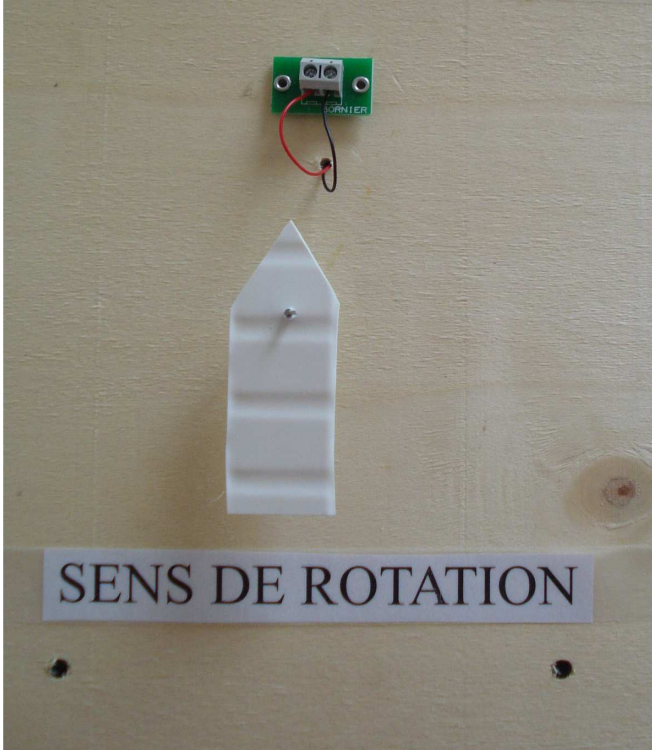

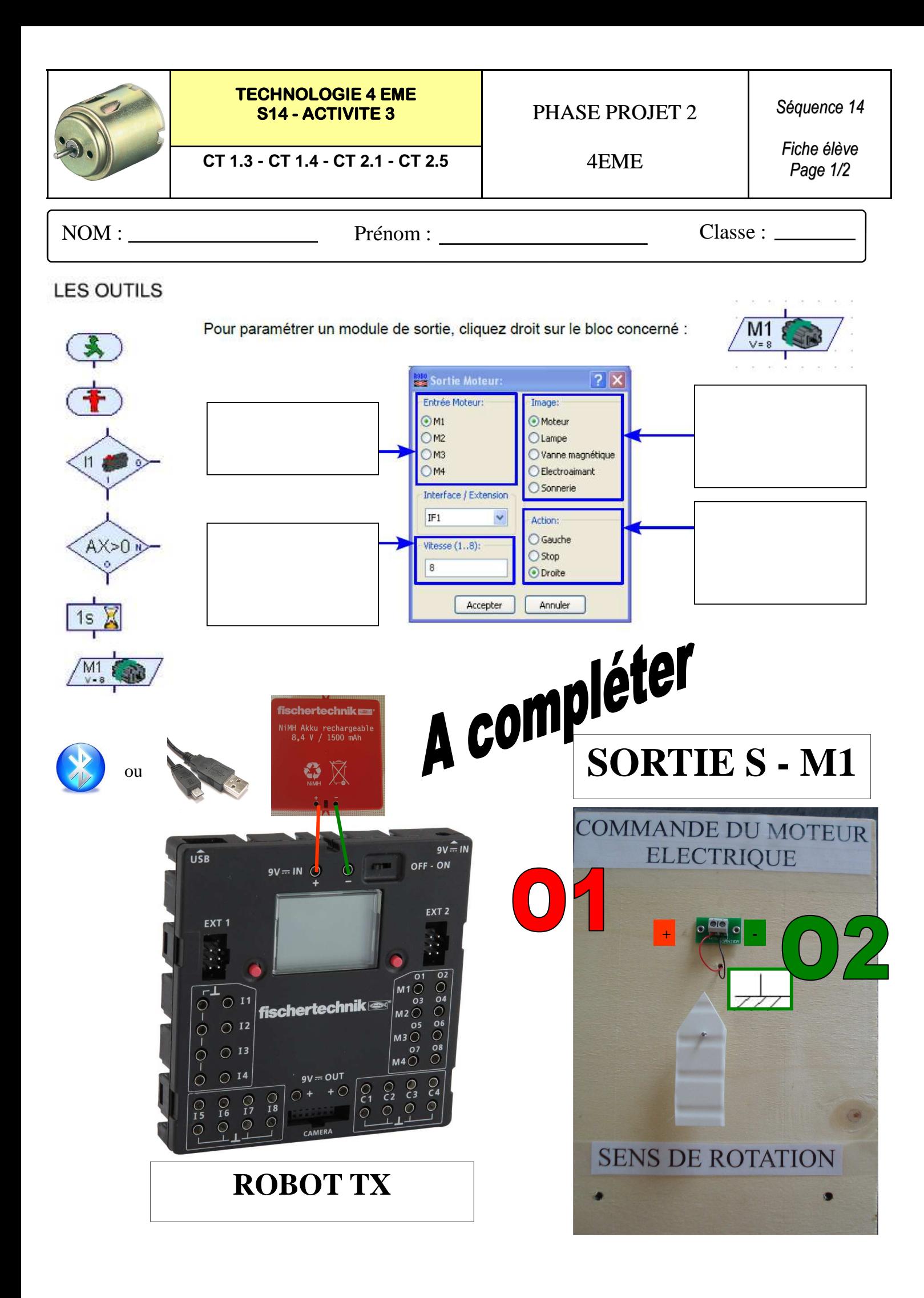

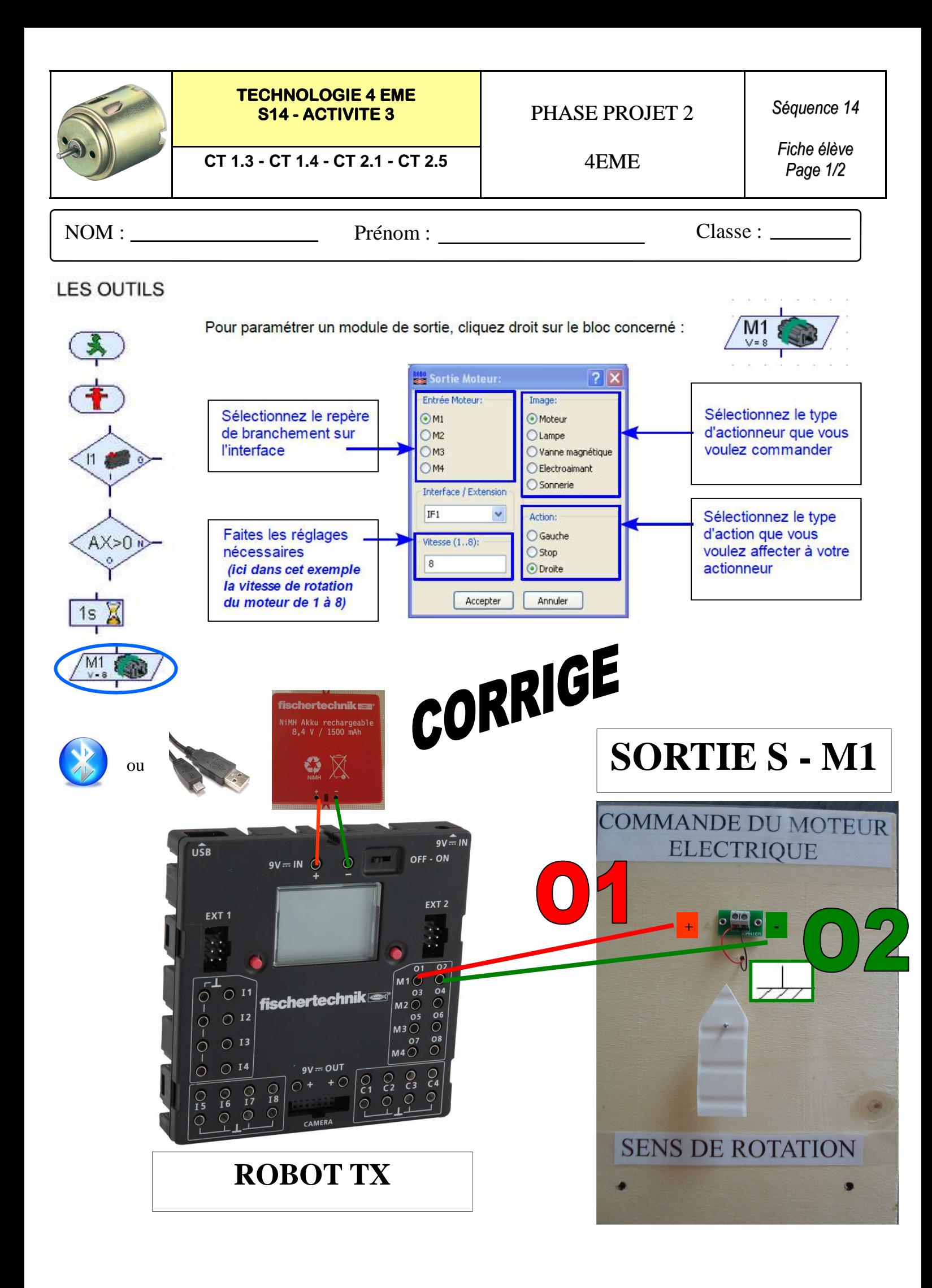

![](_page_3_Picture_0.jpeg)

NOM : Prénom : Prénom : Classe : \_\_\_\_\_\_\_

#### **Interface Robo TX Controller Fischertechnik :**

#### **Travail 1 : Réaliser le programme suivant :**

![](_page_3_Figure_6.jpeg)

**Travail 2 : Simuler le programme et transférer le programme sur l'interface :**

**Après la mise en route - Expliquer le fonctionnement du système :** 

**Le moteur M1 se met en marche pendant 2 s dans le sens 1, puis s'arrête pendant 1 s, puis se met en marche dans le sens 2 pendant 2 s. Le programme recommence à l'infini.** 

**Travail 3 : Enregistrer votre fichier robo pro sous le nom TEST MOTEUR.rpp :**

![](_page_4_Picture_69.jpeg)

#### **Interface Robo TX Controller Fischertechnik :**

#### **Travail 1 : Réaliser le programme suivant :**

![](_page_4_Figure_3.jpeg)

#### **Travail 2 : Simuler le programme et transférer le programme sur l'interface :**

**Après la mise en route - Expliquer le fonctionnement du système :** 

**Travail 3 : Enregistrer votre fichier robo pro sous le nom TEST MOTEUR.rpp :**

**\_\_\_\_\_\_\_\_\_\_\_\_\_\_\_\_\_\_\_\_\_\_\_\_\_\_\_\_\_\_\_\_\_\_\_\_\_\_\_\_\_\_\_\_\_\_\_\_\_\_\_\_\_\_\_\_\_\_\_\_\_\_\_\_\_\_\_\_\_\_\_\_\_\_\_\_\_ \_\_\_\_\_\_\_\_\_\_\_\_\_\_\_\_\_\_\_\_\_\_\_\_\_\_\_\_\_\_\_\_\_\_\_\_\_\_\_\_\_\_\_\_\_\_\_\_\_\_\_\_\_\_\_\_\_\_\_\_\_\_\_\_\_\_\_\_\_\_\_\_\_\_\_\_\_ \_\_\_\_\_\_\_\_\_\_\_\_\_\_\_\_\_\_\_\_\_\_\_\_\_\_\_\_\_\_\_\_\_\_\_\_\_\_\_\_\_\_\_\_\_\_\_\_\_\_\_\_\_\_\_\_\_\_\_\_\_\_\_\_\_\_\_\_**